创 意 感 动 生 活<br>The Creative Life **TCL** 

**尊敬的用户:**

您好:

感谢您选择 TCL P620M TDD-LTE/TD-SCDMA /GSM 双卡 4G 智能

手机。

TCL 专注于为您带来更好的移动互联网体验及多媒体感官享受。使用 了 Android 5.0 操作系统的智能手机,将给您带来完美体验,是您网

上生活娱乐的明智购机选择。

本手册将会引导您熟悉此款手机的各项基本操作 通过阅读本手册,您可以全面地了解本手机的使用。

# TCL P620M 用户使用手册

若您想了解更多功能、获取更多支持 请访问 TCL 官方网站:**http://www.tclmobile.com.cn/** 或拨打 TCL 售后服务电话:4008-123-456

要讲入某一项目的可用选项,请长按该项目,比如, 进入通讯录、在联系人详情界面洗择长按该联系人 将会出现选项列表。

在屏幕上滑动可方便上下查看应用程序、图片、网页 等, 也可以水平滑动屏幕

> 将两个手的手指放置于屏幕表面,分开或合拢手指可改变屏幕上某一 项目的尺寸,例如查看网页、图片时,此操作可实现缩 放功能。

## **长按**

#### **拖动**

将手指置于屏幕拖动某一项目至另一位置。

#### **滑动/滚动**

#### **快速滚动**

通过点击"联系人"图标,进入联系人功能。 联系人界面可管理您的 联系人信息,您可查看联系人列表以及详情,拨打电话,发送短信 分享联系人等。

与滑动类似,但滚动速度更快。

#### **缩放**

联系人导入·在联系人列表思面,按菜单键后,选择"导入 /导出" 选择您所需要导入/导出联系人的方式。

新建联系人 · 在联系人列表思面, 按下方新建按钮, 新建联系人, 联 系人可以添加至你的手机或手机卡上,输入姓名和号码后按" v 即成功添加为联系人。

联系人列表:联系人列表中点击联系人图像可以快速拨打电话或者发 送短消息。

搜索联系人:联系人列表界面,按"搜索"按钮,输入搜索内容,在 **列表中搜索联系人** 

**主屏幕**

通知 电池 USB 业务

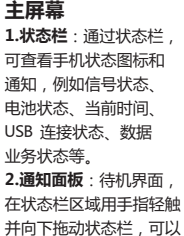

 $Q = R$ 

 $0 - p$ 

打开通知面板。通过通知面板,您可以打开通知提示。轻触返回键可 关闭通知面板。

**3.应用程序图标**:轻触可打开对应的应用程序。

## **手机设置**

## **快捷操作**

待机界面,在状态栏区域用手指轻轻向下滑动,打开状态栏,在界面 有一排快捷设置按钮,您可以快捷打开/关闭以下设置:WLAN、蓝 牙、亮度、流量使用情况、数据连接、自动旋转、飞行模式、情景模 式、手电筒、位置信息、投射屏幕等。 可以通过点按相应的图标做打开相应菜单。

## **移动/卸载应用程序**

1.在待机界面长按某一图标,向上拖动放置到桌面顶部 11 例可

# 打开后盖,卸载/安装电池 **基本操作 开机** 长按"电源键"开启手机 提示:如果您在设置中心开启了 USIM 卡锁定或 SIM 卡锁定功能 开机后需要输入 PIN 码。PIN 码输入正确后,手机方可使用。 。<br>主: PIN 码连续输错 3 次后,SIM 卡将会被锁。SIM 卡被锁定后需要运营商 提供的 PUK 码解锁。 **关机** 长按"电源键",首到弹出手机洗项,洗择"关机",即可关闭手机。 **解锁 中国移动401中国移动 Sulful 自 合** 11:24 -- 当前时间  $15/4/10$   $\qquad \qquad$   $\qquad \qquad$   $\qquad \qquad$   $\qquad \qquad$   $\qquad \qquad$   $\qquad \qquad$   $\qquad \qquad$   $\qquad$   $\qquad$   $\qquad$   $\qquad$   $\qquad$   $\qquad$   $\qquad$   $\qquad$   $\qquad$   $\qquad$   $\qquad$   $\qquad$   $\qquad$   $\qquad$   $\qquad$   $\qquad$   $\qquad$   $\qquad$   $\qquad$   $\qquad$   $\qquad$   $\qquad$   $\qquad$   $\qquad$   $\qquad$ 滑动解锁)

## **触**摸屏使用

您可以使用手指在触摸屏上直接对图标、按钮、屏幕键盘等进行操作 **轻触/短按/点击** 手指轻触应用程序图标,即可打开该应用程序。

以卸载某应用程序。

注:手机基本应用不可以被卸载

2.在待机界面长按某一图标,即可拖动放至想要放置的位置

通过占未设置图标进入设置功能。 也可以在待机状态下按菜单键,点击"系统设置"进入设置功能界面。

## **拨号**

1**.双卡设置** · 设置菜单中,洗择"SIM卡"讲入SIM卡设置界面。 可以配置您的两张手机卡。

> 手机提供拨打电话、接听来电、紧急呼叫、多方通话等手机基础通话 功能。

2.网络设置;设置菜单中,选择WLAN,设置您的无线网络;或在 "更多…"中选择"移动网络",设置您的手机数据业务。在"更多…" 中您还可以开启网络共享与便携式热点等功能。

> 在主屏上点击底部的" 拨号" 图标,进入拨号盘界面。输入 号码后选 择卡 1 或卡 2 呼出。输入号码时,拨号盘界面会从联系人中自动匹 配符合要求的号码,方便您的操作。

3.开启/关闭移动数据: 需要启用数据时,进入设置界面,将"移动 数据"按钮滑动至开启状态,如果您的手机处于待机状态,可以将"移 动数据"按钮滑动至关闭状态,以节省您的数据流量。

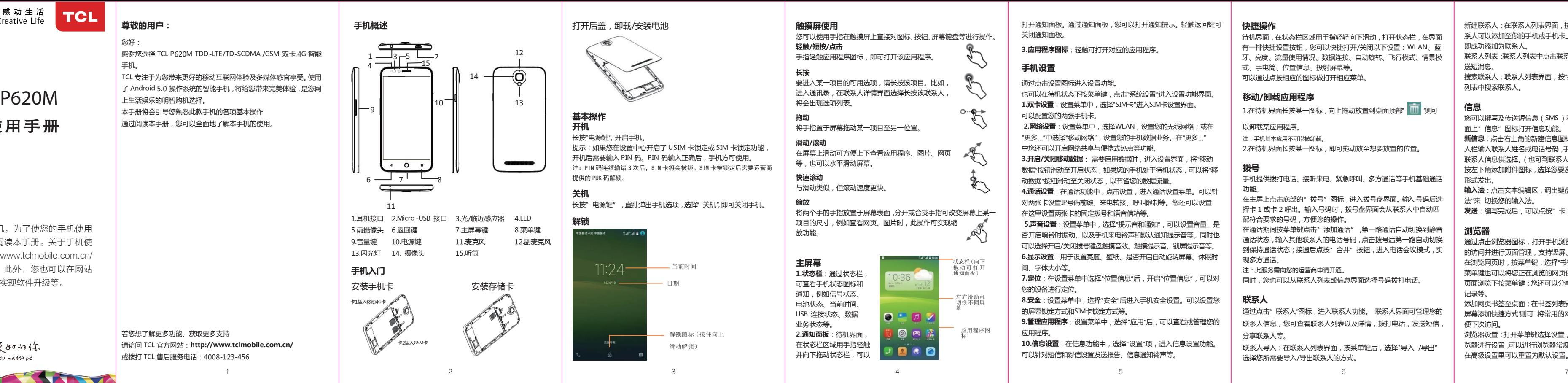

4.通话设置;在通话功能中,点击设置,进入通话设置菜单。可以针 对两张卡设置IP号码前缀、来电转接、呼叫限制等。您还可以设置 在这里设置两张卡的固定拨号和语音信箱等。

> 在通话期间按菜单键点击" 添加通话" ,第一路通话自动切换到静音 通话状态,输入其他联系人的电话号码,点击拨号后第一路自动切换 到保持通话状态;接通后点按"合并"按钮,进入电话会议模式, 现多方通话。

5.**声音设置**:设置菜单中,选择"提示音和通知",可以设置音量、是 否开启响铃时振动、以及手机来电铃声和默认通知提示音等。同时也 可以选择开启/关闭拨号键盘触摸音效、触摸提示音、锁屏提示音等 **6.显示设置**:用于设置亮度、壁纸、是否开启自动旋转屏幕、休眠时 间、字体大小等。

**7.定位**:在设置菜单中选择"位置信息"后,开启"位置信息",可以对 您的设备进行定位。

注:此服务需向您的运营商申请开通。

同时,您也可以从联系人列表或信息界面选择号码拨打电话。

8.安全:设置菜单中,选择"安全"后进入手机安全设置。可以设置您 的屏幕锁定方式和SIM卡锁定方式等。

**9.管理应用程序**:设置菜单中,洗择"应用"后,可以查看或管理您的 应用程序。

## **联系人**

10.信息设置·在信息功能中,选择"设置"项,进入信息设置功能 可以针对短信和彩信设置发送报告、信息通知铃声等。

## **信息**

您可以撰写及传送短信息(SMS )和多媒体信息(MMS )。点击桌 面上" 信息" 图标打开信息功能。

**新信息**:点击右上角的新建信息图标,进入编写新信息界面,在收件 人栏输入联系人姓名或电话号码,手机会智能匹配已储存在手机内的 联系人信息供选择。(也可到联系人列表或群组列表中选择联系人) 按左下角添加附件图标,选择您要发送的文件发送,信息将以彩信的 形式发出。

**输入法**:点击文本编辑区,调出键盘,下拉通知栏,打开"选择 输入 法"来 切换您的输入法。

**发送**:编写完成后,可以点按" 卡 1"或者" 卡 2" 按钮发送。

# **浏览器**

通过点击浏览器图标,打开手机浏览器,进行 WAP 和 WWW网页 的访问并进行页面管理,支持竖屏、横屏自动切换。 在浏览网页时,按菜单键,选择"书签"可以打开书签列表,同时按 菜单键也可以将您正在浏览的网页保存到书签。

页面浏览下按菜单键:您还可以分享网页、在网页上查找、查看历史 记录等。

添加网页书签至桌面:在书签列表界面,长按一个书签,选择"向主 屏幕添加快捷方式"则可 将常用的网页以图标的形式添加至桌面,以 便下次访问。

浏览器设置:打开菜单键选择设置,可以根据您个人的使用习惯对浏 览器进行设置,可以进行浏览器常规内容的设置,隐私和安全等设置, 在高级设置里可以重置为默认设置。

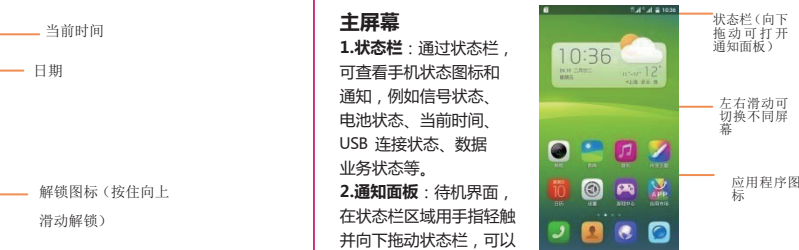

CJA3570LCAWA

感谢您选购了TCL手机,为了使您的手机使用 在最佳状态,请详细阅读本手册。关于手机使 用的更多信息,请登录www.tclmobile.com.cn/ 下载完整的用户手册。此外,您也可以在网站 上查看常见问题解答,实现软件升级等。

脉永远 800mlf

登陆 www.tenaa.com.cn 网站, 按提示输入相关信息即可验证 为方便您快捷进入网站,可扫描本卡右下角二维码 )。验证时,请 注意核对手机在申请办理进网许可证时的样式和外观。

网站 24 小时免费服务,方便快捷,建议您使用此方式查验。 二、人工电话查询

服务时间:周一至周五(节假日除外) 上午 8:00—11:30 下  $= 1:00 - 5:00$ 

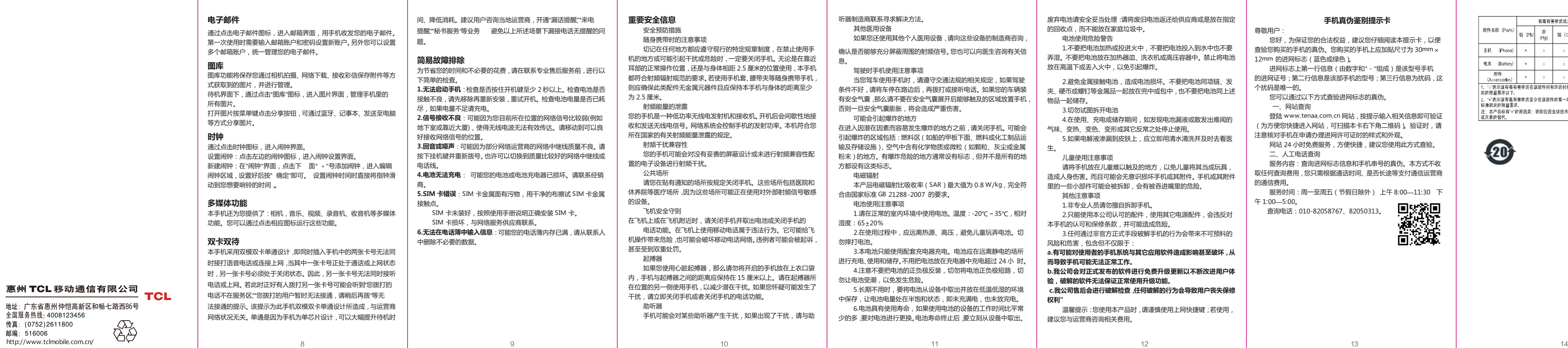

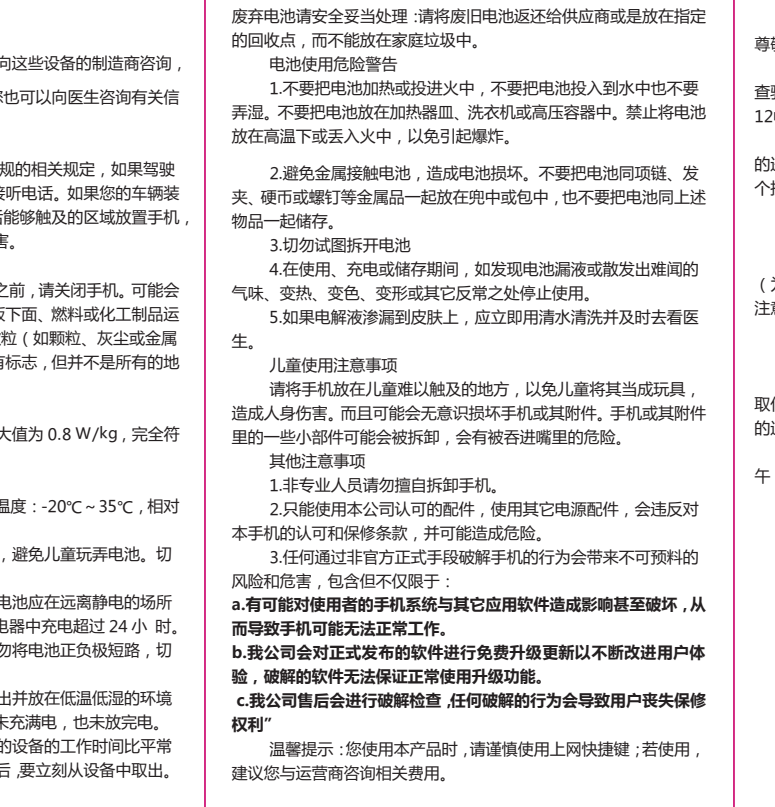

## **手机真伪鉴别提示卡**

尊敬用户:

您好,为保证您的合法权益,建议您仔细阅读本提示卡,以便 查验您购买的手机的真伪。您购买的手机上应加贴尺寸为 30mm × 12mm 的进网标志(蓝色或绿色)。

进网标志上第一行信息(由数字和"-"组成)是该型号手机 )进网证号;第二行信息是该部手机的型号;第三行信息为扰码,这 个扰码是唯一的。

您可以通过以下方式查验进网标志的真伪。

一、网站查询

服务内容:查询进网标志信息和手机串号的真伪。本方式不收 取任何查询费用,您只需根据通话时间、是否长途等支付通信运营商 的通信费用。

查询电话:010-82058767、82050313。

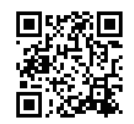

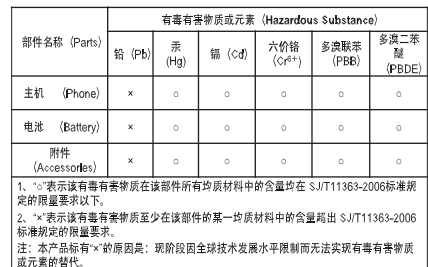

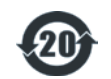